# Configuration

### Configuring RIB groups involves two steps.

Route Sharing: Why Order Matters

The order of the import-rib statement defines the 'source' and 'destination' routing tables for route sharing. The source table is where the given routes are installed by default; the destination table(s) identifies where to share the routes.

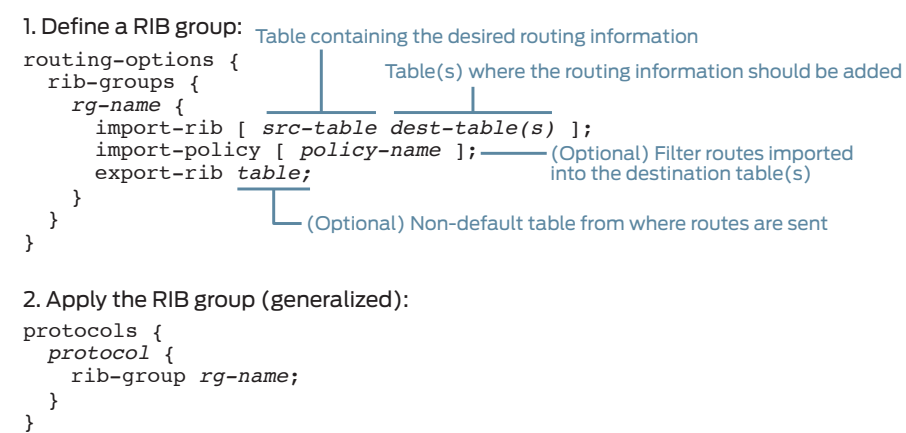

#### For example, the statement import-rib [ inet.0 TEST.inet.0 ]

does this:

Whereas, the statement import-rib [ TEST.inet.0 inet.0 ] does this:

```
et-0/0/1 {
            et-0/0/1 { ## assigned to TEST RI (at right)
  unit 0 {
    family inet {
      address 10.10.10.1/24;
     }
   }
}
user@device# show routing-options
interface-routes {
   rib-group inet to-TEST; ## send Master int-routes to RG
}
rib-groups {
   to-TEST { ## share Master int-routes with TEST
     import-rib [ inet.0 TEST.inet.0 ];
 }
   to-Master { ## share TEST int-routes with Master
     import-rib [ TEST.inet.0 inet.0 ];
 }
}
```
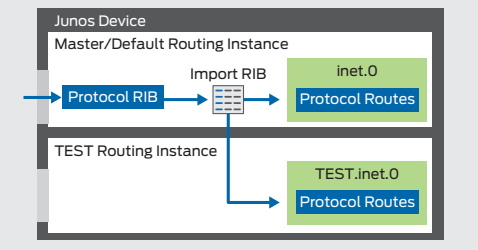

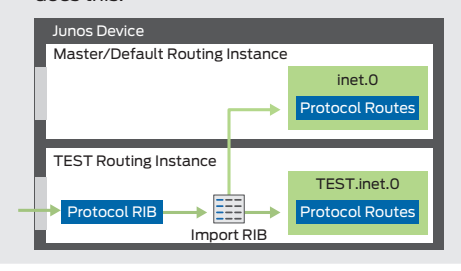

## Example / Use Case

This example illustrates how to share directly connected (interface) routes. The Master and TEST routing instances each have a configured interface. The goal is to make each interface's local route information available in the other instance's routing table.

The process of populating a routing table is often thought of in simple terms – routes received from neighbors are placed into the appropriate routing table, and those routes are then sent on to other neighbors. However, there are more elements to this process.

user@device# **show interfaces** et-0/0/0 { *## belongs to Master RI* unit 0 { family inet { address 192.168.1.1/24; } }

user@device# **show routing-instances** TEST { ... interface et-0/0/1.0; routing-options { interface-routes { rib-group inet to-Master; *## send TEST int-routes to RG*

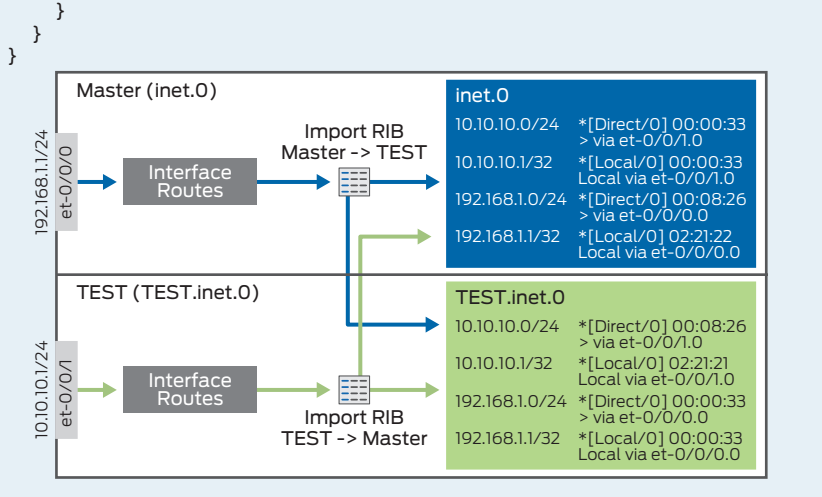

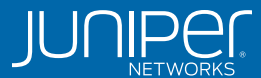

# Using RIB Groups for Route Sharing in the Junos® OS ®

RIB groups allow you to redirect incoming routing information to a *different* routing table on the device.

> Juniper Networks Information and Learning Experience (iLX)

©2017 by Juniper Networks, Inc. All rights reserved. Juniper Networks assumes no responsibility for any inaccuracies in this document. Juniper Networks reserves the right to change,<br>modify, transfer, or otherwise revise th

# DAY ONE POSTER

www.juniper.net/posters

## [Using RIB Groups for Route](http://www.juniper.net/posters)  Sharing in the Junos OS®

Routing Instances and Tables

The sequence of steps described above happens per routing instance. By default, a Junos device has a single 'master' routing instance, thus routes received on an interface belonging to the master routing instance are installed into the related routing table in the master routing instance, say inet.0. This is in contrast to routes received on an interface belonging to another routing instance, say TEST. These routes are installed into the related routing table in the TEST routing instance, say TEST.inet.0.

Routing Table

Junos Device

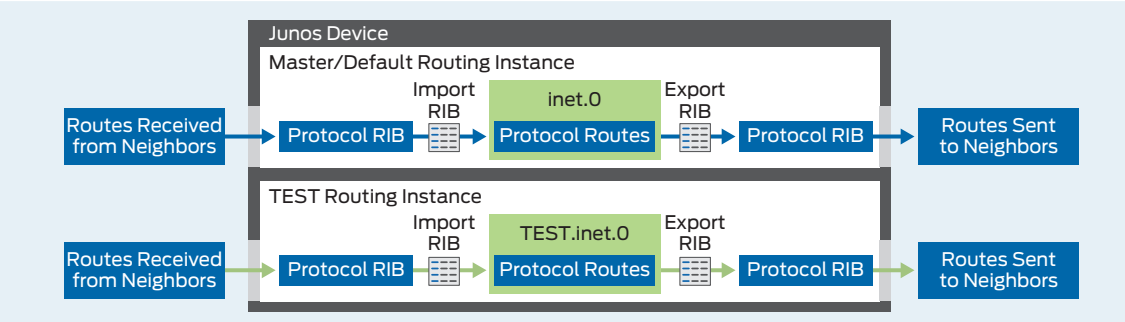

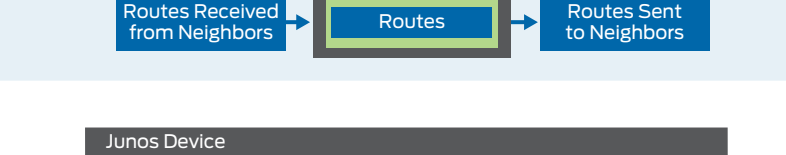

When routes arrive at the device, they are added to their related protocol RIB. The protocol RIB runs its algorithm to determine which routes should be installed into the related routing table, and the appropriate routes are then 'imported' into the table, say inet.0. To send routing information to neighbors, relevant routes are 'exported' from the routing table to the protocol RIB, and then sent on to neighbors.

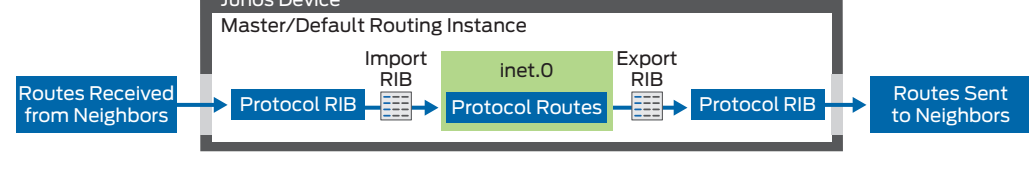

Routing Table 1 Routes

> RIB groups also allow you to send routing information to neighbors from a non-native routing table.

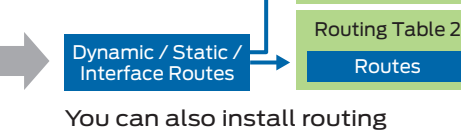

information into multiple routing tables simultaneously.

# RIB Group Overview

RIB groups provide a method to control which routing table(s) receive and send routing information.

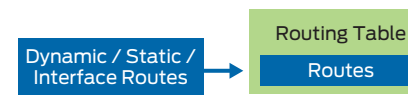

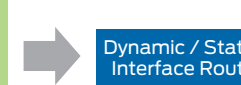

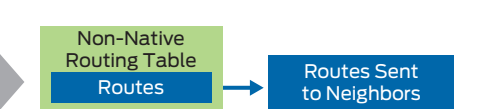

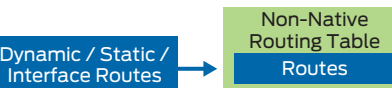

Typically incoming routing information is installed into its usual (native) routing table.

### For more information, visit:

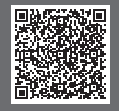

**UNGENIA Understanding RIB Groups:**<br>A http://www.juniper.net/tech;<br>A release-independent/solution http://www.juniper.net/techpubs/en\_US/ release-independent/solutions/information[products/pathway-pages/rg-understanding-tn.pdf](http://www.juniper.net/techpubs/en_US/release-independent/solutions/information-products/pathway-pages/rg-understanding-tn.pdf)

#### RIB Group Syntax: https://www.juniper.net/documentation/en\_US/ [junos/topics/reference/configuration-statement/](https://www.juniper.net/documentation/en_US/junos/topics/reference/configuration-statement/rib-groups-edit-routing-options.html) rib-groups-edit-routing-options.html

Poster concept: Kieran Milne

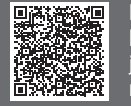